## **Activar ndmp**

En la versión 9.1 las copias mediante ndmp están en deshuso y por defecto el servicio ndmp está deshabilitado. Para habilitarlo haremos lo siguiente:

Nos conectamos a nuestro cluster mediante ssh Habilitamos el NDMP node-scope-mode ejecutando

system services ndmp node-scope-mode on

Activamos el protocolo ndmp en todos los nodos del cluster

system services ndmp on -node \*

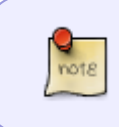

desde el Veritas backup exec v 2015 ya no podemos seleccionar las carpetas individuales, como se hacía con la versión anterior de Ontap, ahora sólo vamos a poder seleccionar los volúmenes completos

## **Referencias**

[https://library.netapp.com/ecmdocs/ECMP12366513/html/GUID-5F34D85A-75A3-49E5-A9BA-234](https://library.netapp.com/ecmdocs/ECMP12366513/html/GUID-5F34D85A-75A3-49E5-A9BA-234C51A6EC6C.html) [C51A6EC6C.html](https://library.netapp.com/ecmdocs/ECMP12366513/html/GUID-5F34D85A-75A3-49E5-A9BA-234C51A6EC6C.html)

From: <http://intrusos.info/>- **LCWIKI**

Permanent link: **<http://intrusos.info/doku.php?id=almacenamiento:netapp:ontap91&rev=1523355846>**

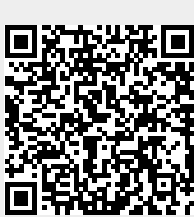

Last update: **2023/01/18 14:11**